## Paxton Verwenden von Türgruppen

## Verwenden von Türgruppen

Mit Türgruppen können Türen in nur einem Vorgang angezeigt oder bearbeitet werden. Dies ist besonders hilfreich, wenn es im System eine große Anzahl an Türen gibt. Dafür ist die Net2-Software v4.24 oder höher erforderlich.

Türgruppen können wie folgt erstellt und bearbeitet werden:

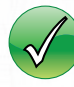

Rechtsklicken Sie in der Baumansicht auf 'Doors' (Türen)

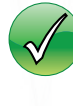

Über den Menüpunkt Optionen

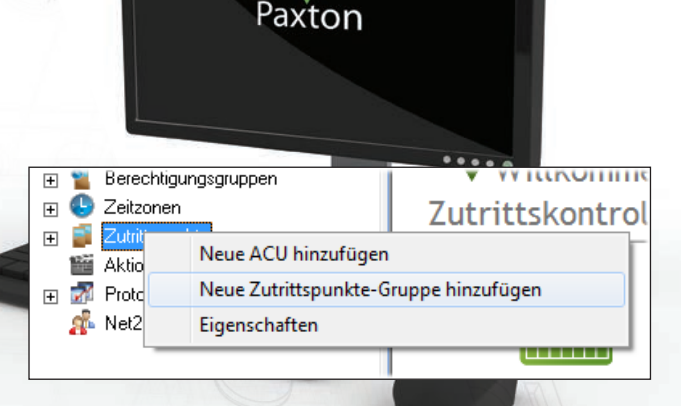

Gehen Sie zur Registerkarte "Door Group" (Türgruppe) und fügen Sie die gewünschten Gruppen hinzu.

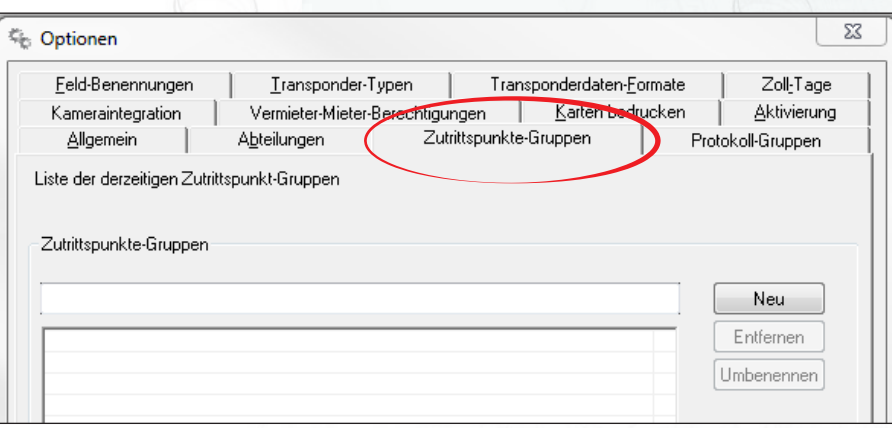

Gruppen werden auf dem Hauptbildschirm als zusätzliche Spalte angezeigt. Türen lassen sich per Drag & Drop in eine Türgruppe ziehen.

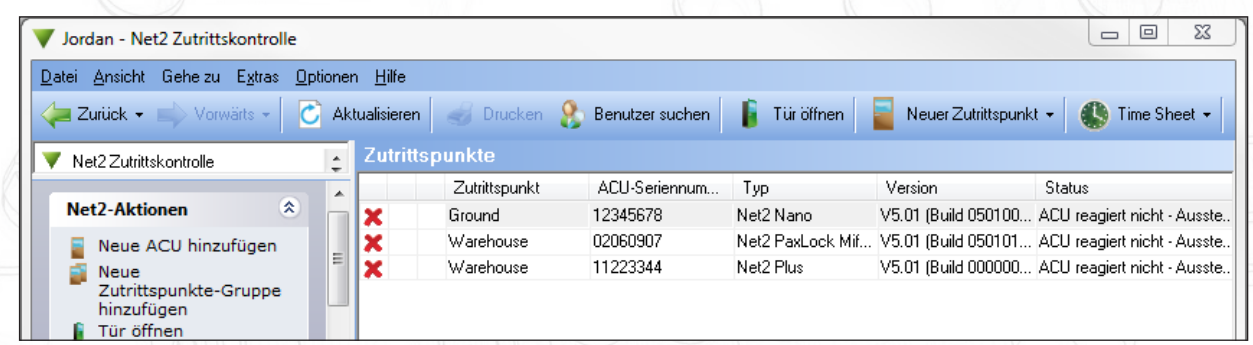

Die Eigenschaften einer ganzen Gruppe lassen sich ändern, indem Sie in der Baumansicht auf die gewünschte Gruppe rechtsklicken und "Properties" (Eigenschaften) auswählen. Auf diese Weise können die Parameter für alle Gruppenmitglieder eingerichtet und geändert werden. Beispiele:

'Door Open Time' (Türöffnung Zeit), 'Unlock the Door during' (Tür entriegeln während), 'Reader Details' (Leser Details), 'Reader Operating Mode' (Leser Betriebsmodus)